## <span id="page-0-0"></span>Algorithms for 3D Printing and Other Manufacturing **Methodologies**

### **Efi Fogel**

Tel Aviv University

Ultimaker 3 & Cura Mar. 13<sup>th</sup>, 2017

### <span id="page-1-0"></span>**Outline**

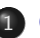

### 1 [Cura](#page-1-0)

- [Additive Manufacturing](#page-2-0)
- [Ultimaker 3](#page-10-0)
- [Cura](#page-19-0)

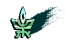

### <span id="page-2-0"></span>**Outline**

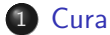

### [Additive Manufacturing](#page-2-0)

- [Ultimaker 3](#page-10-0)
- [Cura](#page-19-0)

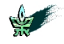

## Additive Manufacturing

- Additive Manufacturing (AM) is the official term for 3D-printing.
- 3D printing is the fabrication of objects through the deposition of some material under computer control. The deposition forms successive layers using one of several technologies.

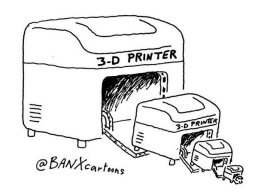

- A large number of different AM processes exist.
	- The deposition technique differentiates between the different types.
- 1,000 different 3D printer models are available on the market today.

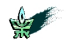

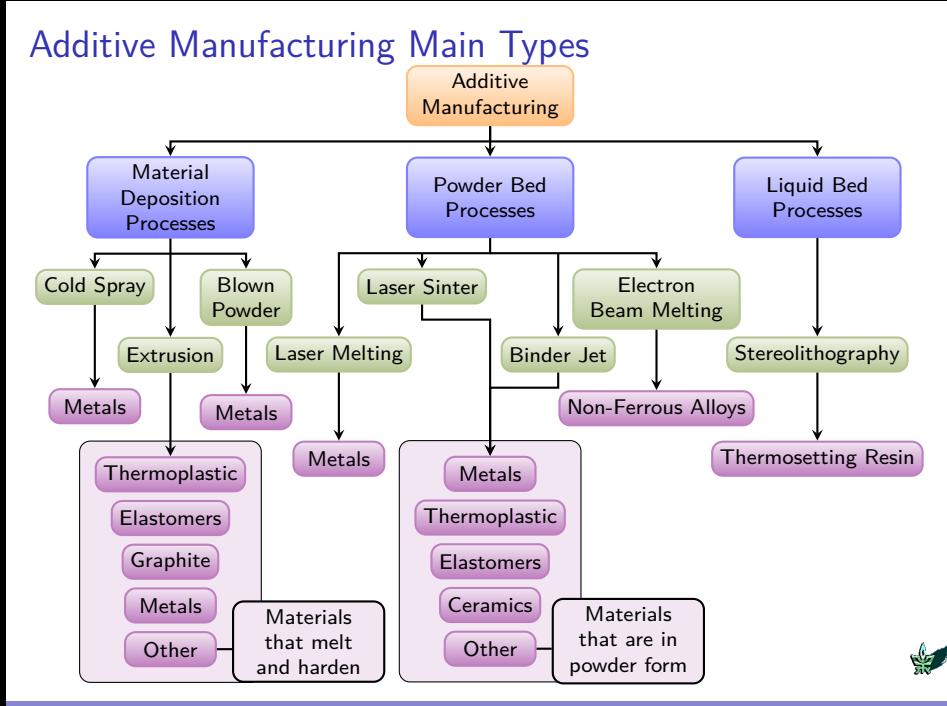

[Algorithms for 3D Printing and Other Manufacturing Methodologies](#page-0-0) 5

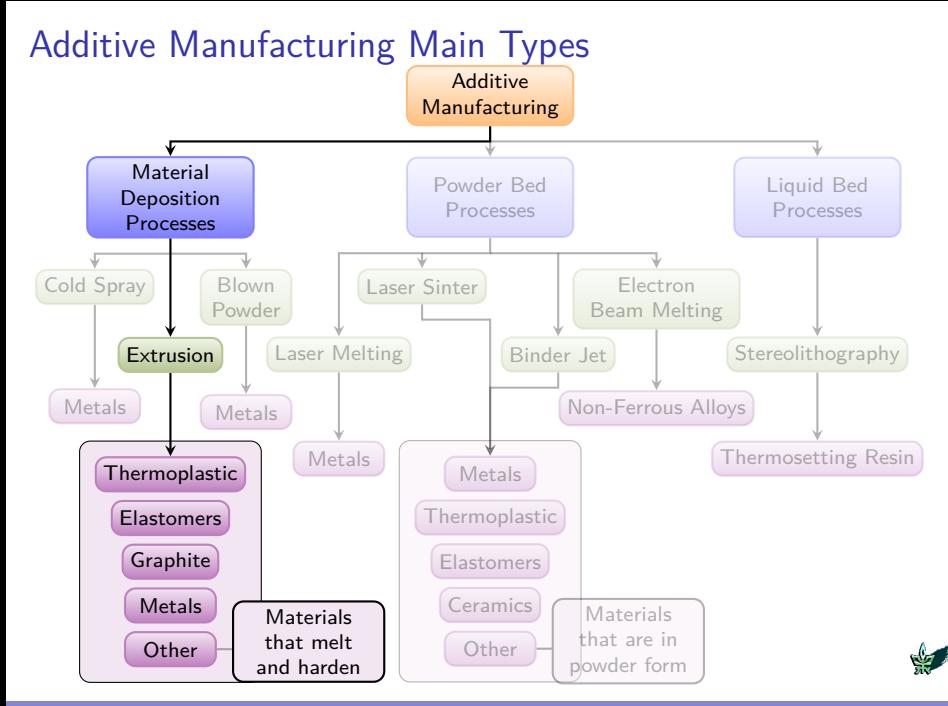

[Algorithms for 3D Printing and Other Manufacturing Methodologies](#page-0-0)

# Fused Filament Fabrication (Fused Deposition Modeling)

- Fused Filament Fabrication (FFF) is the most popular additive manufacturing (AM) process by number of machines.
- The term Fused Deposition Modeling™ and its abbreviation FDM™ are trademarks of [Stratasys Ltd..](http://www.stratasys.com/)
- FFF is equivalent to FDM and is used by the rest of the world.
- The machine may dispense multiple materials, either
	- multiple colored thermoplastic materials to build the object, or
	- o one thermoplastic material and another soluble support material.
- The object is produced by extruding small flattened strings of molten material to form layers.
- The material hardens immediately after it is extruded from the nozzle.

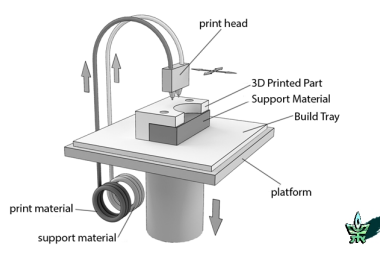

# Fused Filament Fabrication Types

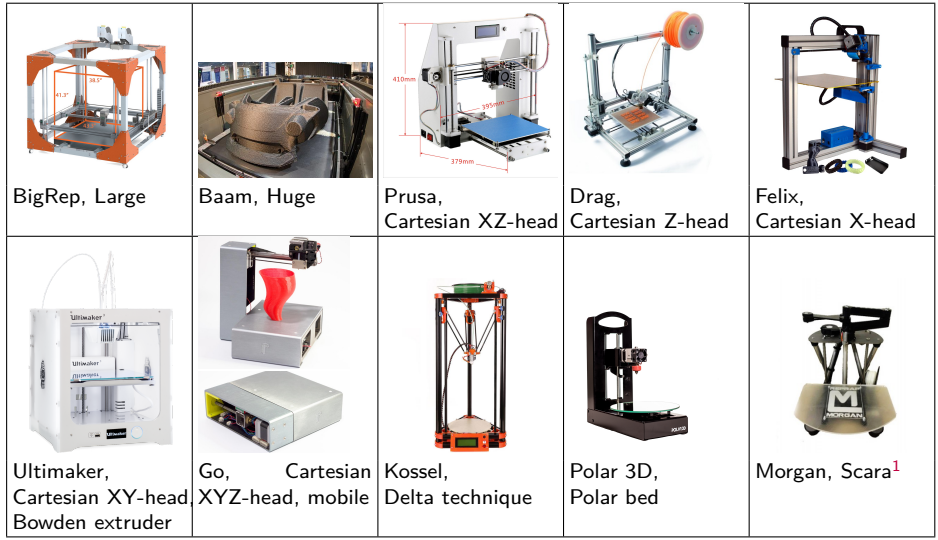

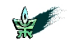

#### <sup>1</sup> Selective Compliance Assembly Robotic Arm

[Algorithms for 3D Printing and Other Manufacturing Methodologies](#page-0-0) 8

## Fused Filament Fabrication Types, more

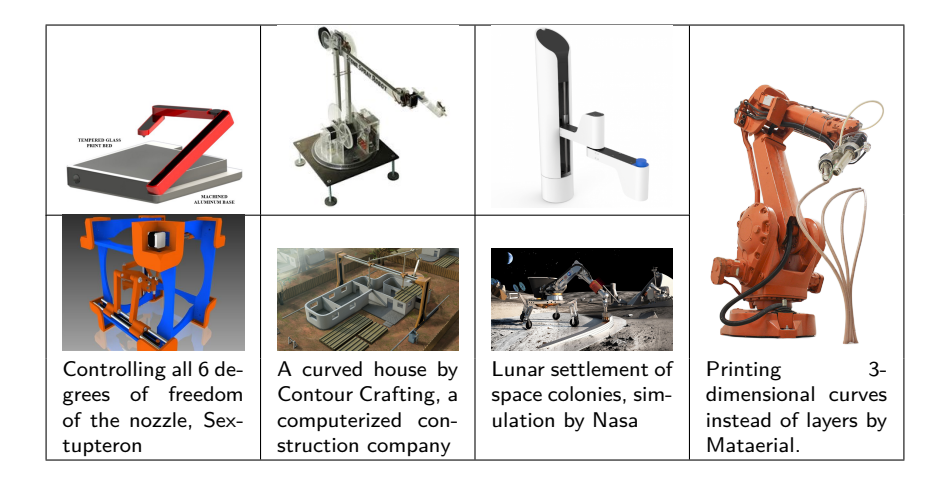

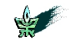

## Bioprinting

Artificially construct living tissue, printing layers of living cells.

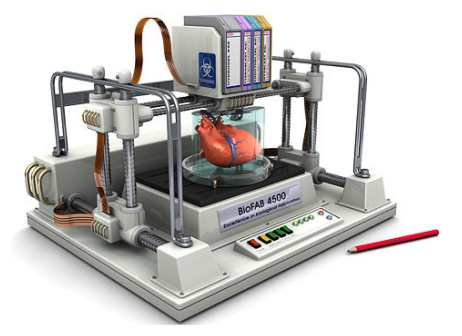

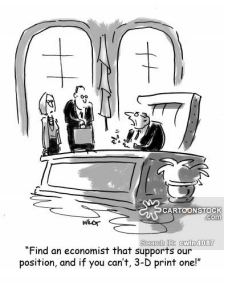

#### Bioprinters print replacements of human organs

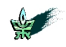

### <span id="page-10-0"></span>**Outline**

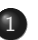

### 1 [Cura](#page-1-0)

• [Additive Manufacturing](#page-2-0)

[Ultimaker 3](#page-10-0)

[Cura](#page-19-0)

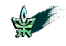

### Ultimaker 3

Ultimaker 3 printers are designed and built for FFF.

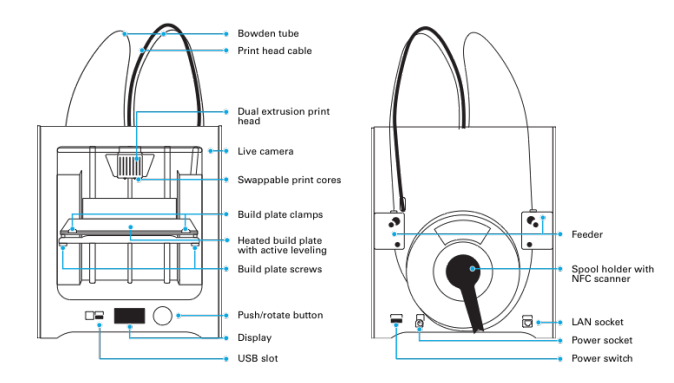

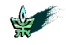

## Ultimaker 3 Specification

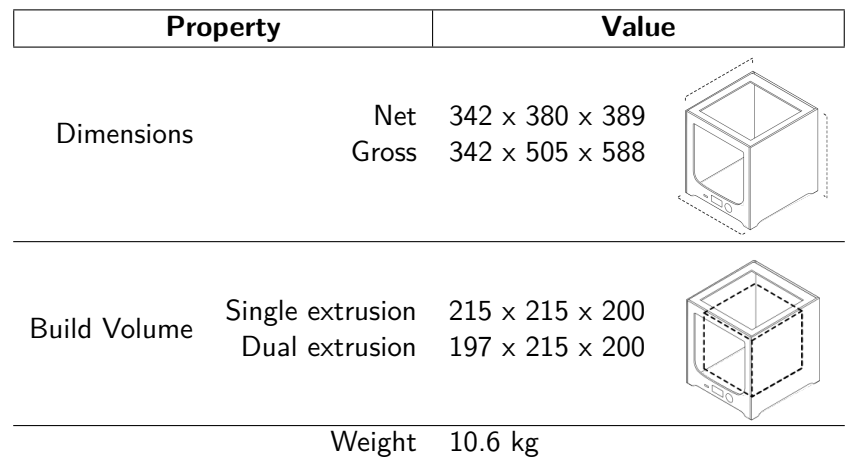

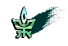

# Ultimaker 3 Specification, cont.

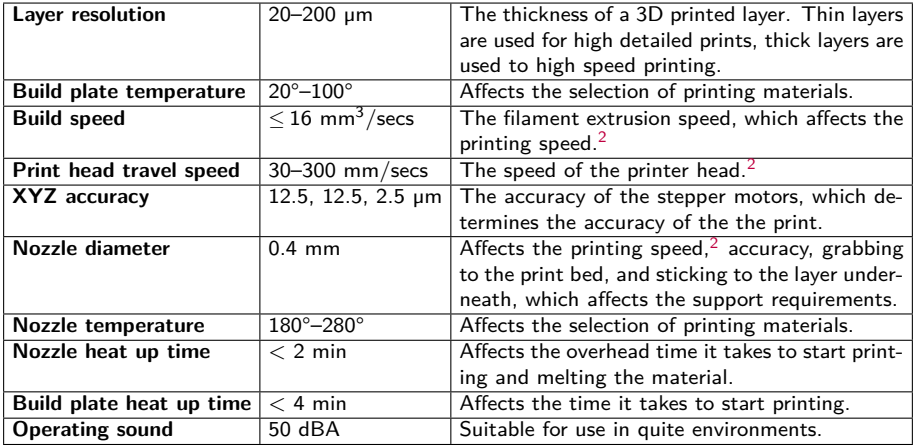

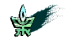

[Algorithms for 3D Printing and Other Manufacturing Methodologies](#page-0-0) 14 and 2008 14 and 2008 14

 $2$ High printing speed decreases the risk that the process will fail at a late stage, wasting material and time.

## Ultimaker 3 Head

Dual extrusion: Enables the combination of (i) build and support materials, or (ii) two build materials of different colors.

Swappable print cores: Enables easy and quick replacement of print cores.

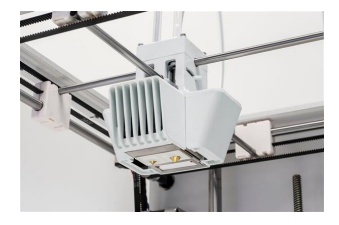

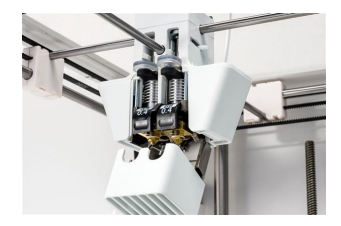

The Ultimaker 3 comes with two print cores, namely, AA and BB, with different inner nozzle geometries customized for build material and water-soluble support material, respectively.

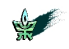

### Ultimaker 3 Build Plate

Refined design: The Ultimaker 3 features a light & stiff build plate, which reduces vibrations, and a removable glass plate, which allows easy cleaning.

Heated glass build plate: Increases the range of usable printing material.

Active leveling: Build-plate calibration is done automatically.

- The capacitive sensor in the print head measures distances between the print bed and the nozzles.
- The tilt angle is compensated by adjusting the z-height in the first layers.

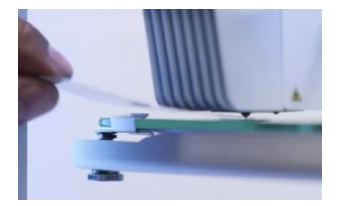

Manual calibration

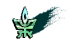

### Ultimaker 3 Materials

#### Various Materials can be used by the Ultimaker 2 printer.

- **Nylon** (polyamide) has high strength-to-weight ratio, low-friction and is flexible.
- **PLA** (polylactic acid) is reliable, offers good surface quality, and is made from organic, renewable sources.
- **ABS** (acrylonitrile butadiene styrene) has good mechanical properties, e.g., it can withstand temperatures of up to 85°.
- **CPE** (co-polyester) is chemical and temperature resistant, with dimensional stability.
- **PVA** is a water soluble support material.

### Material recognition with NFC scanner: Detects and identifies the material on the spool holder and checks the correspondence of a filament and print core type being used.

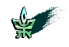

### Ultimaker 3 Additional Features

Optimized Cooling: Ultimaker 3 has a low-noise fan system featuring two radial fans and fan shrouds; it builds up pressure for an improved airflow. This ensures better cooling, high quality bridging, faster print runs and smooth print surfaces.

LED status indicators: Alerts when a user interaction is needed.

EEPROM print core chip: The chip memorizes the size and type of the nozzle, notifies the user in case of misuse.

USB port

Wi-Fi, LAN

Live camera

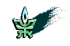

### Ultimaker 3 Software

- Ultimaker 3 application: The user of the application can start and monitor the printing process. Together with the integrated camera the user can check the progress and inspect the intermediate print.
	- Cura Prepares your model for 3D printing.

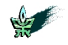

### <span id="page-19-0"></span>**Outline**

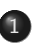

### 1 [Cura](#page-1-0)

• [Additive Manufacturing](#page-2-0)

- [Ultimaker 3](#page-10-0)
- [Cura](#page-19-0)

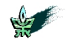

## Cura

- CURA is slicing software for 3D printers.
	- It accepts a digital 3D model, typically in the STL format, as input.
	- $\bullet$  It computes the toolpath that the printhead(s) need to take to print the model.
	- $\bullet$  It emits the instructions to the printer, in the  $\rm GCODE$  format, to a file.

```
\sqrt{2\pi}GO F7200 X19.698 Y28.262 Z.36
 G1 F1500 E0
 G1 F1350 X22.467 Y26.175 E0.15654
 G1 X23.338 Y25.568 E0.20447
 G1 X24.246 Y25.027 E0.25218
\overline{\phantom{a}} \overline{\phantom{a}} \overline{\
```
- Cura is maintained by [Ultimaker Ltd..](https://ultimaker.com/)
- CURA is well suited for Bowden-extruder machines,
	- e.g., RepRap, Ultimaker and most Delta-bots.

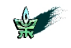

### Where Do Models Come From?

- **a** The Internet
	- A matrix of sources of printable models can be found [here.](http://reprap.org/wiki/Printable_part_sources)
	- [Thingiverse](https://www.thingiverse.com/)
	- [Youmagine](https://www.youmagine.com/)
	- [GrabCAD](https://grabcad.com/)
- The product of a modeler running 3D-modeling software
	- A list of 3D modeling software can be found [here](https://en.wikipedia.org/wiki/List_of_3D_modeling_software)
	- A collection of useful software can be found [here.](http://reprap.org/wiki/Useful_Software_Packages)
	- [Tinkercad—](https://www.tinkercad.com/)freeware, cloud
	- Sketchup-freemium
- The output of a 3D-reconstruction process

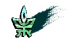

## Cura Software

- Cura is Open Source software released under the AGPLv3 license.
- CURA is made of two parts:
	- The GUI, written in Python, is based on the [Uranium](https://github.com/Ultimaker/Uranium) framework.
		- $\star$  A Pvthon framework for building 3D printing related applications.
	- The slicing engine, namely [CuraEngine,](https://github.com/Ultimaker/CuraEngine) is written in C++.
- There are additional optional parts and plugins,
	- e.g., [OrientationPlugin—](https://github.com/nallath/CuraOrientationPlugin)a wrapper around Tweaker, a Python module that finds the optimal printing orientation of a 3D model.
- $\bullet$  CURA is a multiplatform app. for LINUX, MAC, and WINDOWS.
- $\bullet$  CURA 2.3.1 is now available.

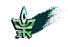

## Cura Features (Version 2.3)

• There are two operational modes:

basic offers few settings, good for novice users. advanced offers all settings, good for experienced users.

- Handles various profiles
	- Maintains a set of predefined profiles
	- Automatically adjusts the settings for each material and print core
- Accepts files in the STL, 3MF, and OBJ file formats
- Supports dual extrusion printing
- Supports various infill types
- Provides time and weight estimation
- Supports wireless printing
- **•** Enables live monitoring

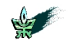

# Cura Simple Mode

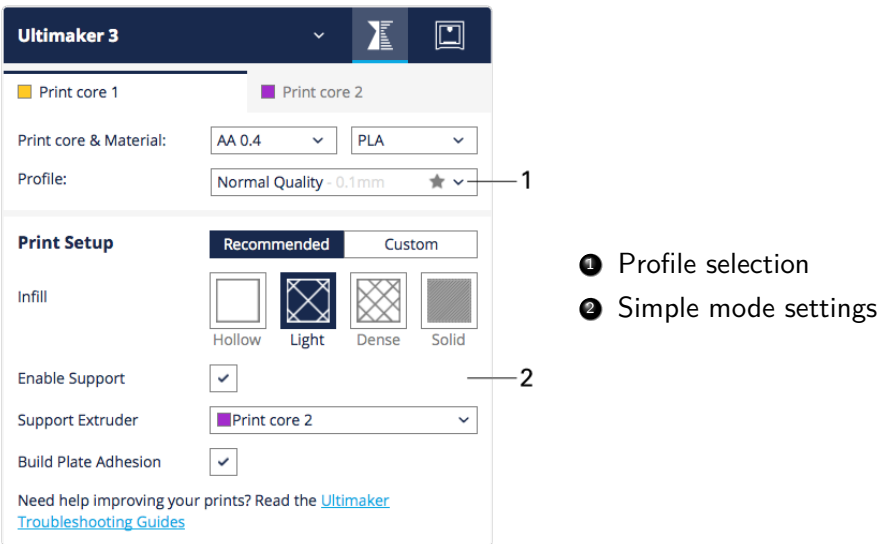

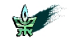

## Cura Interface

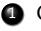

- O Open file
- **2** Toolbar: move, scale, rotate, mirror & per-object settings
- **3** View modes: solid, X-ray & layers

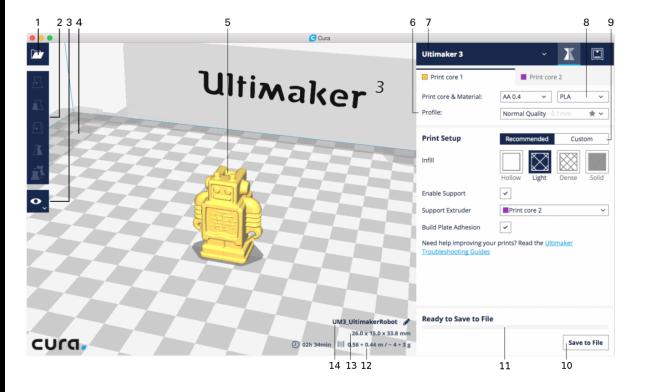

- Brim/skirt margin 3D model Profile settings
	- Printer selection
		- **8** Print core & material selection
		- **9** Simple/advanced mode
		- **10** Save GCODE
		- **11** Progress bar
		- **2** Estimated print time & cost

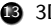

**3D-model dimensions** 

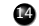

**4** Print-job name

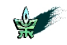

# Cura Model Viewing

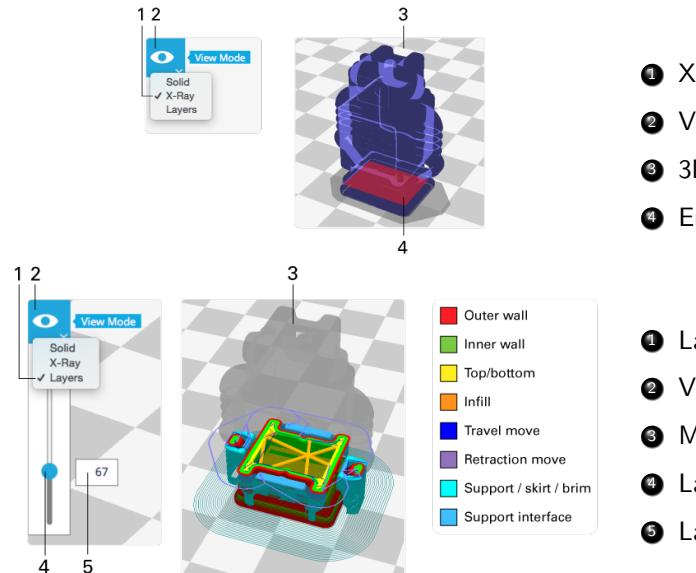

- X-ray view mode
- View mode
- 3D viewer
- Error in model

- Layers view mode
- View mode
- Model preview
- Layer slider
- Layer number

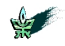

## Cura Custom Mode

Machine Machine related settings.

Quality Settings that define the (visual) quality of the print.

Shell Settings related to the outside of the print.

Infill All settings that have to do with the inside of the print.

Material Material related settings.

Speed Speeds at which the print head moves while printing.

Travel How the print head behaves during travel moves.

Cooling Settings that define how the plastic is cooled.

Support Options for printing with support structures.

Platform adhesion Defines the adhesion of your model to the build plate.

Mesh fixes Options for fixing faults in models.

Special modes Features that influence the way of printing.

Experimental Experimental new features.

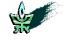

# Cura Quality

- **•** Layer height
	- The thickness of one printed layer.
	- Acceptable values must be in [0.06–0.20mm].
	- Thinner layer height increases the quality.
	- Thicker layer height decreases printing time.
	- Options:
		- $\star$  First layer height.
		- $\star$  All other layers.
- **.** Line width
	- The width of a single printed line.
	- **Affects the extrusion rate.**
	- Options:
		- $\star$  Wall line width
		- $\star$  Top/bottom line width
		- $\star$  Infill line width
		- $\star$  Skirt line width
		- $\star$  Support line width
		- $\star$  Support interface line width
		- Prime tower line width

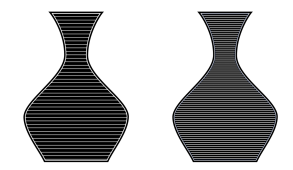

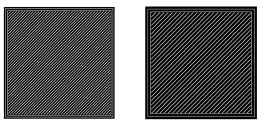

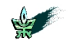

# Cura Support

### Enable Support

Placement options:

- Touching build plate
- **•** Everywhere

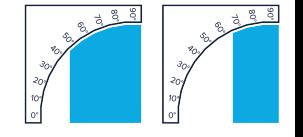

Overhang angle the maximum angle of overhangs for which support material is added.

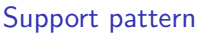

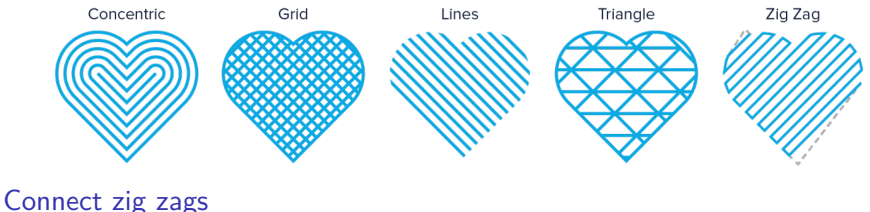

# Support density

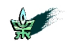

## Cura Platform Adhesion

Skirt A line printed around the object on the first layer.

- It is not connected to the model.
- It helps priming the extrusion.

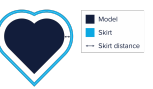

Model Brim - Brim width

Model Issen

**Raft layers** 

- Build plate

Brim A flat area around the base of the model on the first layer.

- **It is connected to the model**
- It prevents warping.
- It may enlarge the bounding box.

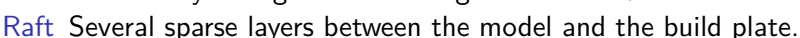

- Useful when the bottom surface of a model is not flat, or
- the contact area with the build plate is small.

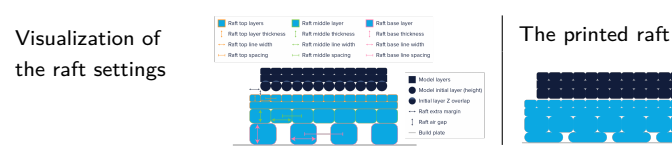

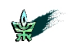